### POZNAN UNIVERSITY OF TECHNOLOGY ACADEMIC JOURNALS No 102 Electrical Engineering 2020

#### DOI 10.21008/j.1897-0737.2020.102.0003

## Piotr SAUER\* , Paweł SZULCZYŃSKI\* , Szymon DOMŻALSKI\* Damian AUGUSTYNIAK\* , Wojciech MRÓWCZYŃSKI\*\*

### **UKŁAD STEROWANIA SYMULATORA ECMO**

W pracy przedstawiono zaprojektowany i wykonany układ sterowania symulatora ECMO, który przeznaczony będzie do szkolenia personelu medycznego. W ramach prowadzonych prac został zaprojektowany i wykonany prototyp symulatora, który zbudowany jest z modelu pacjenta, modułów wykonawczych symulujących wykrzepianie krwi w systemie ECMO, mikroprocesorowego układu sterowania oraz interfejsu użytkownika. Mikroprocesorowy układ sterowania oparty jest na mikrokontrolerze z rodziny STM32F4. Opracowano i zaimplementowano algorytmy sterowania w trybie manualnym oraz automatycznym na podstawie ciśnienia krwi w drenach układu ECMO. Aplikacja mobilna umożliwia wprowadzanie parametrów niezbędnych dla działania symulatora i szkolenia personelu medycznego oraz umożliwia rejestrację wyników przeprowadzonych badań.

SŁOWA KLUCZOWE: symulator, ecmo, oksygenator, układ sterowania, serwomechanizm, pomiar ciśnienia.

#### **1. WPROWADZENIE**

#### **1.1. Metoda ECMO**

 Metoda ECMO (ang. Extracorporeal Membrane Oxygenation) to metoda pozaustrojowego natleniania krwi za pomocą membranowego wymiennika tlenowego. Jest ona wykorzystywana do leczenia ostrej niewydolności oddechowej i krążeniowej [1, 2]. ECMO jest uproszczonym rozwinięciem sztucznego płucoserca, które najczęściej stosuje się do krótkotrwałego zastąpienia pracy serca i płuc w trakcie przeprowadzenia zabiegu kardiochirurgicznego. Celem zastosowania ECMO jest wspomaganie oddychania (od kilku dni do kilku tygodni) w celu uzyskania przez chorego pełnej regeneracji miąższu płucnego (jeśli nie doszło do nieodwracalnych uszkodzeń pęcherzyków płucnych). ECMO jest również stosowane jako mechaniczne wspomaganie krążenia po operacjach kardiochirurgicznych.

 Zastosowanie metody pozaustrojowego natleniania krwi wymaga zaangażowania specjalistycznego zespołu nadzorującego przebieg terapii, który składa się

 $\mathcal{L}_\text{max} = \mathcal{L}_\text{max} = \mathcal{L}_\text{max} = \mathcal{L}_\text{max} = \mathcal{L}_\text{max} = \mathcal{L}_\text{max} = \mathcal{L}_\text{max}$ 

<sup>\*</sup>

Politechnika Poznańska<br>Uniwersytet Medyczny im. K. Marcinkowskiego

z lekarza prowadzącego, perfuzjonisty odpowiedzialnego za działanie układu krążenia pozaustrojowego i pielęgniarki zajmującej się wyłącznie pacjentem. Rozpoczęcie (kaniulacja - podłączenie systemu ECMO do układu krwionośnego za pomocą kaniul wprowadzonych do naczyń centralnych) i zakończenie (dekaniulacja) leczenia metodą ECMO są wykonywane przez przeszkolonych chirurgów lub kardiochirurgów. Jest to metoda bardzo inwazyjna i może wywołać liczne powikłania, które można podzielić na techniczne i związane ze stanem pacjenta [2]. Powikłania stanowią bezpośrednie zagrożenie życia pacjenta i wymagają natychmiastowej reakcji personelu medycznego. Powikłania techniczne wynikają z wad sprzętu lub z nieprawidłowej jego obsługi, do których można zaliczyć:

- − obecność powietrza w układzie drenów,
- − uszkodzenie pompy,
- − uszkodzenie przyrządów pomiarowych,
- − wykrzepianie w obrębie oksygenatora, kaniuli,
- − uszkodzenie wymiennika ciepła,
- − przypadkowa dekaniulacja.

Celem zastosowania terapii ECMO jest osiągnięcie jak największej przeżywalności pacjentów z minimalizacją ilości możliwych powikłań. Wymaga to stworzenia zespołu odpowiednio przeszkolonego, potrafiącego właściwie reagować w razie wystąpienia problemów na styku pacjent-układ ECMO. Jednym z możliwych rozwiązań tego problemu jest szkolenie personelu medycznego w oparciu o opracowany symulator dla aparatury ECMO.

# **1.2. Budowa i rodzaje układu połączeń systemu ECMO**

Na rysunku 1 przedstawiono uproszczony schemat aparatury ECMO, który składa się z następujących modułów:

- − *pompy*, która napędza przepływ krwi zarówno w ciele pacjenta, jak i w aparaturze zewnętrznej. W tym celu wykorzystuje się pompę centryfugalną, która wprowadza krew w ruch za pomocą rotującego wirnika, który nie ma bezpośredniego kontaktu z elementami morfologicznymi (np. krwią),
- − *oksygenatora*, w którym zachodzi wymiana gazowa podobnie jak w płucach. Składa się on z milionów malutkich rurek, przez które przepływa krew. Rurki te zbudowane są z półprzepuszczalnej błony, przez którą mogą przenikać gazy (wpuszczany jest tlen a wypuszczany dwutlenek węgla),
- − *wymiennika ciepła*, który umożliwia regulacje temperatury ciała pacjenta w zależności od potrzeby,
- − *drenów* i *kaniuli*, które służą do transportowania krwi poza układem krążenia,
- − *urządzenia sterującego*, które czuwa nad prawidłowym działaniem całego systemu i reaguje w przypadku wystąpienia stanów awaryjnych, np. ograniczenia przepływu krwi przez kaniule i dreny lub zapowietrzenia się układu.

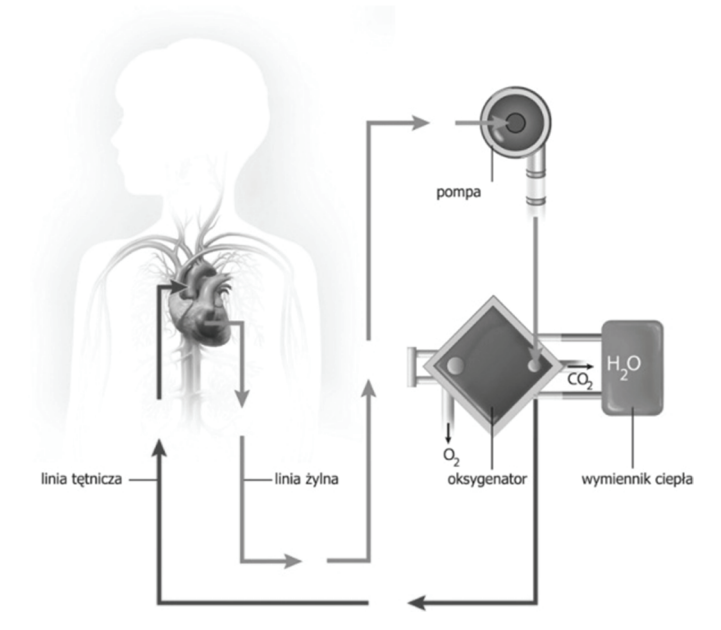

Rys. 1. Uproszczony schemat połączenia systemu ECMO [3]

System ECMO może zastąpić na czas leczenia płuca lub płuca i serce pacjenta, co decyduje o sposobie podłączenia kaniuli oddającej utlenowaną krew z systemu ECMO. Rozróżnia się następujące układy (rys. 2):

- − *układ żylno-żylny (V-V)*, który umożliwia wspomaganie płuc. W tym układzie obie kaniule (pobierająca i oddająca) podłączone są do układu żylnego.
- − *układ żylno-tętniczy (V-A)*, który wykorzystywany jest do wspomagania pracy zarówno płuc, jak i serc. W takim przypadku kaniula pobierająca podłączona jest do układu żylnego, a oddająca do układu tętniczego pacjenta.

Poza wspomaganiem lub zastąpieniem pracy narządów chorego, aparatura ECMO monitoruje parametry życiowe, takie jak tętno, ciśnienie oraz poziom tlenu we krwi.

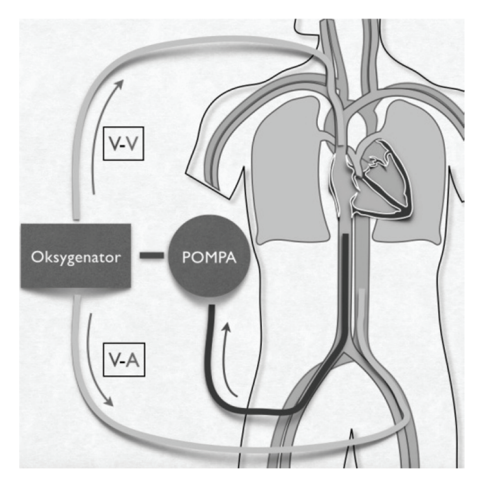

Rys. 2. Uproszczony układ połączeń systemu ECMO [4]

#### **2. BUDOWA SYMULATORA ECMO**

W rozdziale opisano założenia projektowe oraz sposób realizacji prototypu symulatora ECMO. Zaproponowany symulator zbudowany jest z następujących modułów: fantomu (model pacjenta), układu sterowania wraz z czujnikami ciśnienia i przepływu oraz modułów wykonawczych, które umożliwiają sterowanie przepływem cieczy symulującej krew przez kaniule, dreny i oksygenator. Proponowany symulator będzie pracował w trybie manualnym i automatycznym (opis sterowania przedstawiono w rozdziale 3). Tryb pracy oraz parametry pracy symulatora można ustawić za pomocą aplikacji mobilnej.

#### **2.1. Symulator ECMO**

 Głównym celem projektu było zaprojektowanie i wykonanie prototypu symulatora pozaustrojowego mechanicznego wspomagania krążenia, który umożliwi prowadzenie szkoleń personelu medycznego w celu zwiększenia bezpieczeństwa pacjenta. Planuje się, że szkolenie personelu medycznego obejmować będzie poznanie stanów awaryjnych układu ECMO (związanych z powikłaniami technicznymi układu ECMO) oraz przyswojenie sposobów reagowania na występujące awarie sygnalizowane przez układ sterowania ECMO lub układy monitorujące stan pacjenta. Przykładowym stanem awaryjnym będzie zmniejszenie przepływu krwi poprzez wykrzepianie krwi w oksygenatorze. Na rysunku 3 przedstawiono schemat blokowy układu hydraulicznego symulatora ECMO [5]. Układ zbudowany będzie ze sztucznego pacjenta (fantomu), zaworów (oznaczonych jako *c*), czujników ciśnienia (oznaczonych jako *p*), kaniul oraz typowego komercyjnego zestawu

ECMO. Strzałki na schemacie prezentują kierunek przepływu krwi. Sztuczny pacjent zbudowany zostanie ze zbiornika, który może być uzupełniany lub opróżniany z zewnątrz. Zastosowanie zaworu *c2* umożliwi przeprowadzenie symulacji krwawienia u pacjenta z możliwością pomiaru ilości cieczy (krwi). W celu jak najwierniejszego oddania rzeczywistości fantom wyposażony będzie w kaniule stanowiące interfejs między układem mechanicznego wspomagania krążenia a pacjentem. Zostały one wydzielone z uwagi na ich rolę w działaniu układu poprzez generowanie oporów w napływie lub odpływie od pacjenta w zależności od ich położenia w organizmie. Napływ krwi z urządzenia ECMO do pacjenta poprzez kaniulę doprowadzającą będzie zmieniany za pomocą zaworu *c1* (rys. 3), co umożliwi symulację oporów na kaniuli doprowadzającej krew. Natomiast odpływ krwi z pacjenta do układu ECMO poprzez kaniulę odprowadzającą będzie można zmieniać za pomocą zaworu *c3* (rys. 3) uzyskując symulację oporów w tej kaniuli. Opory w układzie ECMO wytwarzane w oksygenatorze będą symulowane za pomocą zaworu *c5* (rys. 3). Natomiast zawór *c4* umożliwia symulację zapowietrzenia obwodu ECMO.

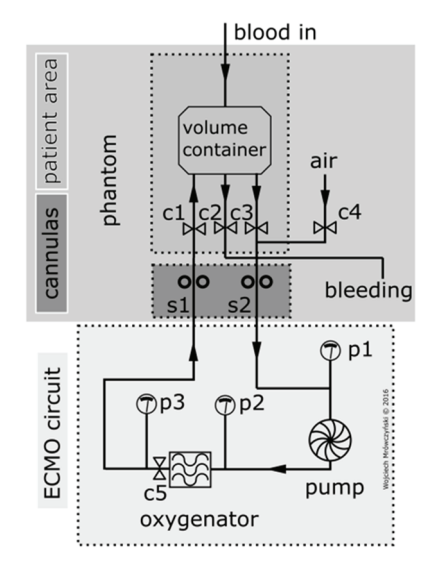

Rys. 3. Schemat blokowy układu hydraulicznego symulatora ECMO [5]

#### **2.2. Symulator ECMO**

W celu stworzenia realnych warunków pracy ECMO, sztuczny pacjent został zbudowany w oparciu o styropianowy korpus człowieka (rys. 4), który w warunkach laboratoryjnych był testowany z zastosowaniem pompy obiegowej, a nie komercyjnej aparatury ECMO. Fantom umieszczono w pozycji leżącej na metalowym stelażu wykonanym z kwadratowych profili. W celu połączenia symulatora

z urządzeniem ECMO, z "pacjenta" zostały wyprowadzone dwie kaniule (rys. 4). Za pomocą silikonowych węży oraz zbiornika wykonany został obwód symulujący układ krwionośny człowieka. Oprócz sztucznego pacjenta, symulator został zbudowany z następujących elementów:

- − *zawór symulujący wykrzepianie krwi na kaniulach*, który znajduje się w miejscu napływu krwi do obwodu symulacyjnego. Pełni on funkcję zaworu c1 lub c3 (rys. 3) w zależności od konfiguracji systemu;
- − *zbiornik na ciecz (krew)* stanowi główny element układu krwionośnego pacienta:
- − *czujnik przepływu* **–** mierzy przepływ krwi w obwodzie krwionośnym sztucznego pacjenta. Zamontowany został w miejscu wypływu krwi ze zbiornika;
- − *czujnik ciśnienia na wyjściu układu* **–** dokonuje pomiaru ciśnienia pomiędzy wyjściem układu symulatora a pompą ECMO. Pełni rolę czujnika *p1* (rys. 3);
- − *czujnik ciśnienia przed oksygenatorem* **–** mierzy ciśnienie występujące przed oksygenatorem. Urządzenie to montowane jest poza układem "pacjenta". Pełni rolę czujnika *p2* (rys. 3);
- − *czujnik ciśnienia za oksygenatorem* **–** mierzy ciśnienie występujące za oksygenatorem. Jest to urządzenie montowane poza układem fantomu i pełni rolę czujnika *p3* (rys. 3);
- − *zawór zaciskowy* **–** zawór symuluje wykrzepianie krwi na oksygenatorze. Jest to element montowany za oksygenatorem, pełni rolę zaworu *c5* (rys. 3).

Zawór *c1*, czyli zawór symulujący wykrzepianie krwi na kaniulach i zawór zaciskowy *c5* zostały specjalnie zaprojektowane i sterowane są za pomocą serwomechanizmów modelarskich. Zawory te są odpowiednio sterowane z aplikacji na podstawie pomiaru ciśnienia i przepływu.

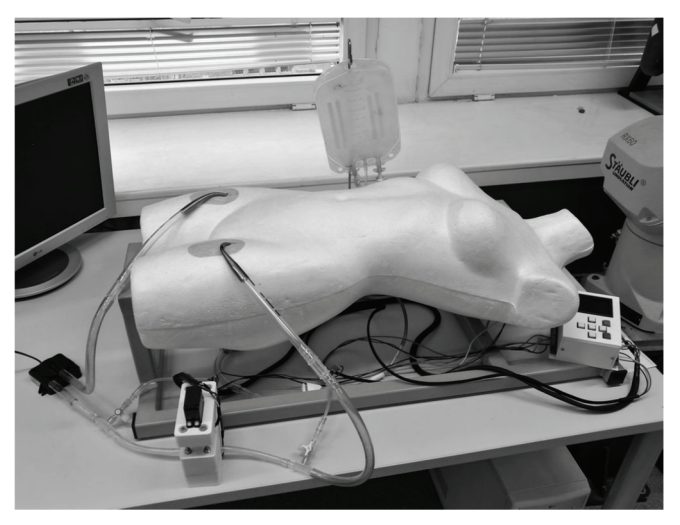

Rys. 4. Prototyp symulatora ECMO w warunkach laboratoryjnych

#### **3. SYSTEM STEROWANIA SYMULATORA ECMO**

Do sterowania symulatorem opisanym w rozdziale 2 zaprojektowano i wykonano mikroprocesorowy układ regulacji, który wykorzystuje pomiar ciśnienia i przepływu w różnych miejscach układu krwionośnego. Algorytm sterowania zaimplementowano w języku C. Do sterowania symulatora zaproponowano aplikację mobilną w środowisku Android (opisaną w rozdziale 3.2).

### **3.1. Mikroprocesorowy układ sterowania**

Do sterowania symulatorem ECMO zastosowano system mikroprocesorowy, którego sercem jest mikrokontroler STM32F407VG umieszczony na płycie uruchomieniowej Discovery [6]. Dla układu sterowania zaprojektowano i wykonano obudowę z panelem przycisków sterujących i wyświetlaczem graficznym LCD 128x64. Wyświetlacz LCD posiada wbudowany sterownik w standardzie Samsung KS0108. W układzie sterowania zastosowano również obsługę zapisu danych na karcie SD w celu archiwizacji danych pomiarowych i systemowych w trakcie działania programu. Zapis danych realizowany jest na żądanie użytkownika. Do sterowania symulatorem w trybie automatycznym wykorzystuje się pomiar ciśnienia za pomocą czujników ciśnienia ABPDANT015PGAA5 i ABPLANT015PD2A5 firmy HONEYWELL [7] oraz pomiar przepływu za pomocą czujnika YF-S201C [8] (w gałęzi głównej doprowadzenie cieczy z "pacjenta" do oksygeneratora) i czujnika YF-S401 [9] (w gałęzi krwawienia).

Sterowanie symulatorem zostało zrealizowane za pomocą maszyny stanów z wykorzystaniem kontrolera przerwań do zadań równoległych. Cykl pracy i przejścia pomiędzy trybami ("przepływ stanu") regulowany jest w globalnej, głównej maszynie stanów, zarządzającej odpowiednimi sygnałami zezwalającymi. Natomiast pozostałe zadania realizowane są w podrzędnych maszynach stanów, sekwencyjnych akcjach lub równolegle z wykorzystaniem procedur przerwań pochodzących od timerów. Główna maszyna stanu kontroluje działanie urządzenia, nadzoruje jego prace i udostępnia zasoby oraz dane w funkcjach i procedurach przerwań wykonywanych na niższym poziomie. Do sterowania zaworem zaciskowym *c5* zastosowano regulator kaskadowy (rys. 5) zawierający 3 poziomy regulacji: najniższym poziomem jest regulacja prędkości (zrealizowana wewnątrz serwomechanizmu przez producenta), drugim poziomem jest regulacja położenia zaworu zaciskowego (stopień otwarcia), który wykorzystuje pomiar z przetwornika impulsowo-obrotowego umieszczonego na wale serwomechanizmu. Trzeci nadrzędny poziom regulacji jest opcjonalny. Opracowano dla niego 4 tryby pracy:

- − regulacja spadku ciśnienia na zaworze zaciskowym,
- − regulacja ciśnienia na wyjściu zaworu zaciskowego,
- − regulacja przepływu "krwi" przez zawór zaciskowy (przepływ przez oksygenerator),
- − tryb pozycyjny, w którym wyłączony jest regulator nadrzędny, sygnałem zadanym dla sterowania jest stopień otwarcia zaworu zaciskowego (położenie).

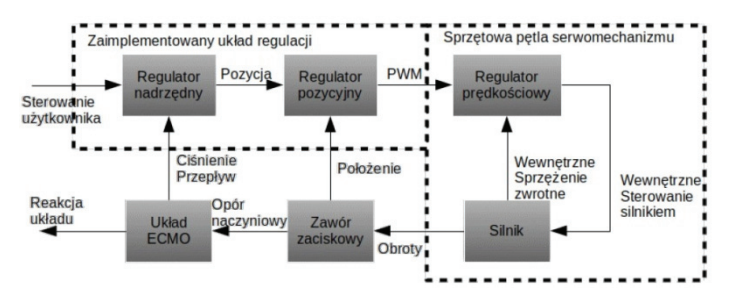

Rys. 5. Schemat blokowy regulacji zaworu zaciskowego

Sterowanie zaworem c1/c3, który symuluje wykrzepianie krwi w obrębie kaniul wykorzystuje pomiar przepływu z czujnika zamontowanego w obwodzie ECMO. Zawór ten został zbudowany na bazie zaworu kulowego, sterowanego za pomocą serwomechanizmu modelarskiego bez możliwości wielokrotnego obrotu. Na rysunku 6 przedstawiono schemat blokowy regulatora zaworu *c1*/*c3*. Zawór ten może być sterowany również manualnie poprzez bezpośrednie sterowanie stopniem otwarcia zaworu.

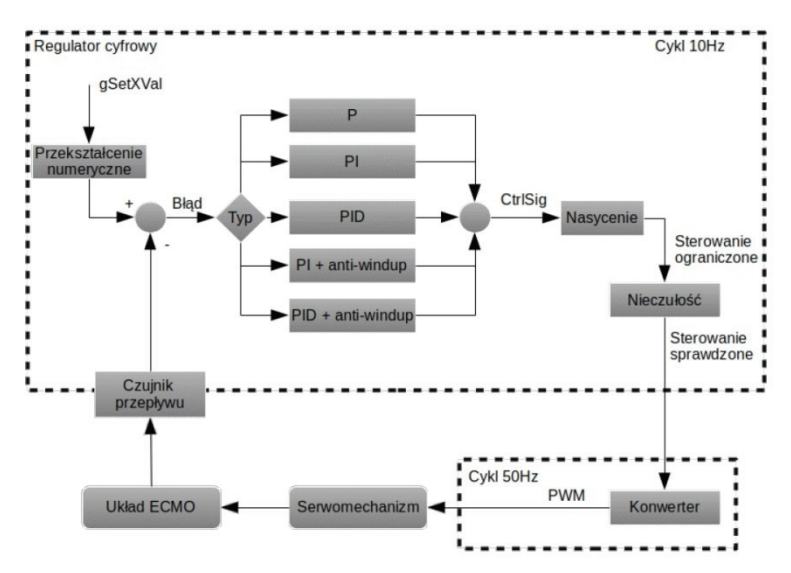

Rys. 6. Schemat blokowy regulacji zawory *c1*/*c3*

W mikroprocesorowym układzie sterowania zastosowano moduł Bluetooth HC-06, realizujący komunikację mikrokontrolera STM32 z aplikacją mobilną.

### **3.2. Aplikacja mobilna**

Jako interfejs użytkownika opracowano i zaimplementowano aplikację mobilną w środowisku Android Studio firmy Google. Do programowania wykorzystano język Java. Aplikacja mobilna umożliwia sterowanie symulatorem w następujących trybach:

- − *external* symulator ECMO pracuje niezależnie od aplikacji mobilnej. Jest to tryb domyślny, którego zmiana wymaga aktywnego połączenia Bluetooth z urządzeniem,
- − *auto* dostępne są funkcje automatycznego sterowania symulatorem oraz funkcje odczytu danych przesyłanych z jednostki sterującej symulatorem. Wymaga aktywnego połączenia Bluetooth (aktywność *"AutoControlAcivity"*),
- − *manual* realizuje sterowanie manualne symulatorem ECMO, odczyt danych taki sam jak w trybie auto ("*ManualControlActivity"*).

Odczyt parametrów symulatora ECMO realizowano za pomocą aktywności *"ReadingsActivity"*, w której udostępniono dwa przyciski (rys. 7a):

- − *sensors reading* odczytane dane prezentowane są za pomocą liczb (rys. 7b),
- − *graphs*  dane prezentowane są na wykresach (rys. 7c).

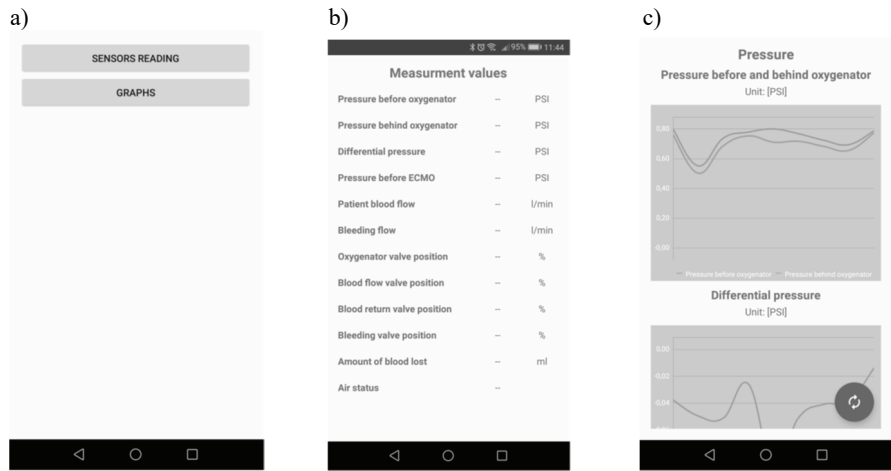

Rys. 7. Aplikacja mobilna – aktywność odczytu danych (a – przyciski wyboru sposobu prezentacji danych, b – prezentacja danych za pomocą liczb, c – wykres danych)

Aktywność *"ManualControlActivity"* umożliwia sterowanie symulatorem wtrybie manualnym za pomocą przełączników oraz przycisków. W sterowaniu manualnym udostępnione zostały trzy parametry (rys. 8a):

#### 42 P. Sauer, P. Szulczyński, Sz. Domżalski, D. Augustyniak, W. Mrówczyński

- ‒ *Blood clotting* sterowanie zaworem symulującym wykrzepianie krwi na oksygenatorze. Regulacja odbywa się poprzez ustawianie procentowej pozycji otwarcia zaworu lub ustawienie różnicy ciśnień na nim;
- ‒ *Blood flow* regulacja przepływu krwi przez pacjenta. Jest ona ściśle związana z zaworem symulującym wykrzepianie krwi w okolicach kaniul. Regulacja może odbywać się poprzez ustawianie procentowej pozycji tego zaworu lub poprzez ustawianie wartości przepływu "krwi" w układzie;
- ‒ *Bleeding* regulacja parametrów krwawienia, możliwe jest ustawienie procentowego otwarcia zaworu lub ustawienie wartości przepływu krwawienia.

Aktywność "*AutoControlActivity"* realizuje pracę automatyczną poprzez wybór scenariusza (rys. 8b), który umożliwi przeprowadzenie odpowiedniego szkolenia personelu medycznego. Najprostszym scenariuszem jest wykrzepianie krwi w oksygenatorze, co spowoduje ograniczenie przepływu krwi przez wymiennik tlenowy. Aktywność ta wymaga przeprowadzenia dodatkowych testów w warunkach klinicznych aby określić wartości przepływu i ciśnienia w układzie przy których aparatura ECMO sygnalizuje odpowiednie błędy.

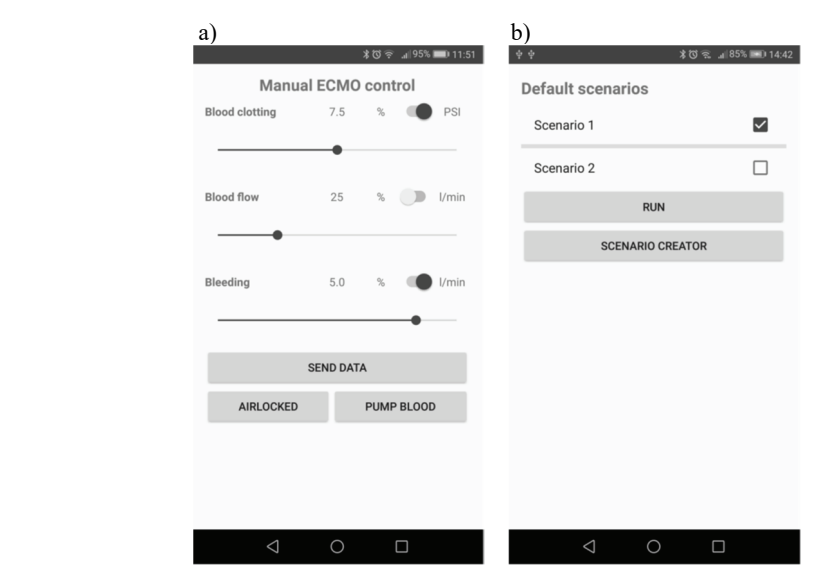

Rys. 8. Aplikacja mobilna – tryby pracy (a – tryb manualny, b – tryb automatyczny)

### **4. PODSUMOWANIE**

W ramach prowadzonych badań opracowano i wykonano prototyp symulatora ECMO, który oprócz sztucznego pacjenta wyposażony został w automatyczne zawory i mikroprocesorowy układ sterowania. Zbudowany prototyp umożliwia zasymulowanie wystąpienia powikłań technicznych, takich jak np. wykrzepianie krwi na kaniulach lub oksygenatorze. Zaimplementowana aplikacja mobilna umożliwia łatwe sterowanie symulatorem oraz w sposób dogodny prezentuje odpowiednie dane pomiarowe. W aplikacji mobilnej wprowadzono funkcje, które umożliwiają przygotowanie scenariuszy treningów dla personelu medycznego. Symulator został przetestowany w warunkach laboratoryjnych, gdzie system ECMO został zastąpiony przez pompę obiegową, która wymusza obieg czynnika reprezentującego krew pacjenta. Przeprowadzone testy potwierdziły możliwość wykorzystania opracowanego urządzenia w szkoleniach personelu medycznego w zakresie rozpoznawania i zapobiegania powikłaniom technicznym metody ECMO. Przed ostateczną oceną przydatności urządzenia należy przeprowadzić testy w warunkach klinicznych, które umożliwią dostrojenie wszystkich regulatorów w układzie sterowania względem aparatury ECMO. Opracowany system może być dalej rozwijany poprze wprowadzenie dodatkowych funkcjonalności. Szczególnym kierunkiem rozwoju symulatora będzie połączenie opracowanego systemu z symulacją pracy układu krwionośnego pacjenta, co umożliwiłoby uzyskanie symulacji wysokiej wierności powikłań związanych ze stanem zdrowia pacjenta.

#### **LITERATURA**

- [1] Knapik P., Przybylski R., Nadziakiewicz P., Koba R., Maciejewski T., Borowicz M., Włoczka G., Pawlak S., Zembala M., Zastosowanie utleniania pozaustrojowego (ECMO) w leczeniu ostrej niewydolności oddechowej wywołanej infekcją wirusem grypy pandemicznej, Kardiologia Polska, 2011, nr 69, 4, s. 416–420.
- [2] Grzybowski A., Urbańska E., Przybylski R., Skalski J.H., Pozaustrojowe utlenowanie krwi (ECMO), w: Kardiochirurgia dziecięca, Red. Janusz Skalski, Zbigniew Religa, Wydawnictwo Naukowe Śląsk, 2001, s. 226–243.
- [3] Januszewska K, Metody leczenia ECMO [online], http://www.wada-serca.pl/dorosli/serce/ecmo-2.
- [4] Czym jest ECMO?, http://ecmo.pl/o-ecmo/czymjestecmo.
- [5] Sauer P., Krzykowski T., Kaczmarek J., Grunt S. Ładziński P., Mrówczyński W., Moduł wykonawczy symulatora ECMO – prototyp wstępny, Medical Robotic Reports 6/2017, Zabrze, s. 55–61.
- [6] https://www.st.com/en/evaluation-tools/stm32f4discovery.html.
- [7] Honeywell International, Basic Board Mount Pressure Sensors. ABP Series High Accuracy Digital or Analog Output Compensated/Amplified, 2015.
- [8] https://botland.com.pl/pl/czujniki-przeplywu/4414-czujnik-przeplywu-cieczyprzezroczysty-yf-s201c-30lmin-gwint-12-.html.
- [9] https://botland.com.pl/pl/czujniki-przeplywu/4410-czujnik-przeplywu-cieczy-yfs401-6lmin-gwint-18-.html.

#### **ECMO SIMULATOR CONTROL SYSTEM**

The paper presents the designed and constructed control system for the ECMO simulator, which will be intended for training medical staff. As part of the work, a simulator prototype was designed and constructed, which is built from a patient model, executive modules simulating blood clotting in the ECMO system, a microprocessor control system and a user interface. The microprocessor control system is based on a microcontroller from the STM32F4 family. Control algorithms have been developed and implemented in manual and automatic modes based on the blood pressure in the ECMO system drains. The mobile application allows you to enter the parameters necessary for the operation of the simulator and the training of medical staff, and allows you to register the results of tests.

*(Received: 02.12.2019, revised:15.12.2019 )*